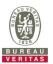

# **CBSD Test Report**

Report No.: RFBEIH-WTW-P21110117-1

FCC ID: P27-SCO4255PA10

Test Model: SCO4255P-BC-A10

Received Date: Nov. 16, 2021

**Test Date:** Dec. 03, 2021 ~ Jan. 11, 2022

**Issued Date:** Jan. 20, 2022

**Applicant:** Sercomm Corp.

Address: 8F, No. 3-1, YuanQu St., NanKang, Taipei 115, Taiwan, R.O.C. (NanKang

Software Park)

Issued By: Bureau Veritas Consumer Products Services (H.K.) Ltd., Taoyuan Branch

Lin Kou Laboratories

Lab Address: No. 47-2, 14th Ling, Chia Pau Vil., Lin Kou Dist., New Taipei City, Taiwan

Test Location: No. 19, Hwa Ya 2nd Rd., Wen Hwa Vil., Kwei Shan Dist., Taoyuan City

33383, Taiwan

FCC Registration /

**Designation Number:** 788550 / TW0003

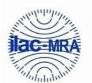

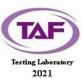

This report is for your exclusive use. Any copying or replication of this report to or for any other person or entity, or use of our name or trademark, is permitted only with our prior written permission. This report sets forth our findings solely with respect to the test samples identified herein. The results set forth in this report are not indicative or representative of the quality or characteristics of the lot from which a test sample was taken or any similar or identical product specifically and expressly noted. Our report includes all of the tests requested by you and the results thereof based upon the information that you provided to us. You have 60 days from date of issuance of this report to notify us of any material error or omission caused by our negligence, provided, however, that such notice shall be in writing and shall specifically address the issue you wish to raise. A failure to raise such issue within the prescribed time shall constitute your unqualified acceptance of the completeness of this report, the tests conducted and the correctness of the report contents. Unless specific mention, the uncertainty of measurement has been explicitly taken into account to declare the compliance or non-compliance to the specification.

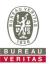

# **Table of Contents**

| R | Release Control Record |                                          |    |  |
|---|------------------------|------------------------------------------|----|--|
| 1 |                        | Certificate of Conformity                | 5  |  |
| 2 |                        | Summary of Test Results                  | 6  |  |
|   | 2.1                    | Measurement Uncertainty                  | 9  |  |
|   | 2.2                    | Modification Record                      |    |  |
| 3 |                        | General Information                      | 10 |  |
|   | 3.1                    | General Description of EUT               | 10 |  |
|   | 3.2                    | General Description of Applied Standards |    |  |
| 4 |                        | Measurement                              | 12 |  |
|   | 4.1                    | CBSD Measurement                         | 12 |  |
|   | 4.1                    | CBSD Test Procedure                      |    |  |
|   | 4.3                    | Test Environment                         |    |  |
|   | 4.4                    | Test Equipment                           |    |  |
|   | 4.5                    | Test Setup                               |    |  |
|   | 4.6                    | Test Results                             |    |  |
|   | 4.6.                   |                                          |    |  |
|   | 4.6.                   |                                          |    |  |
|   | 4.6.                   |                                          |    |  |
|   | 4.6.                   |                                          | _  |  |
|   | 4.6.                   |                                          |    |  |
|   | 4.6.                   |                                          |    |  |
|   | 4.6.                   |                                          |    |  |
|   | 4.6.                   |                                          |    |  |
|   | 4.6.                   |                                          |    |  |
|   | 4.6.                   | 2 CBSD Spectrum Grant Process            |    |  |
|   | 4.6.                   | · ·                                      |    |  |
|   | 4.6.                   | 2.2 WINNF.FT.C.GRA.2                     | 23 |  |
|   | 4.6.                   | 3 CBSD Heart Beat Process                | 24 |  |
|   | 4.6.                   | 3.1 WINNF.FT.C.HBT.1                     | 24 |  |
|   | 4.6.                   | 3.2 WINNF.FT.C.HBT.3                     | 26 |  |
|   | 4.6.                   | 3.3 WINNF.FT.C.HBT.4                     | 27 |  |
|   | 4.6.                   | 3.4 WINNF.FT.C.HBT.5                     | 28 |  |
|   | 4.6.                   |                                          |    |  |
|   | 4.6.                   |                                          |    |  |
|   | 4.6.                   |                                          | -  |  |
|   | 4.6.                   |                                          |    |  |
|   |                        | 4 CBSD Measurement Report                |    |  |
|   | 4.6.                   |                                          |    |  |
|   |                        | 5 CBSD Relinquishment Process            |    |  |
|   | 4.6.                   |                                          |    |  |
|   |                        | 6 CBSD Deregistration Process            |    |  |
|   | 4.6.                   |                                          |    |  |
|   | 4.6.<br>4.6.           | 7 CBSD Security Validation               |    |  |
|   | 4.6.<br>4.6.           |                                          |    |  |
|   | 4.6.<br>4.6.           |                                          |    |  |
|   | 4.6.                   |                                          |    |  |
|   | 4.6.                   |                                          |    |  |
|   |                        | 8 CBSD RF Power Measurement              |    |  |
|   | 4.6.                   |                                          |    |  |
|   |                        |                                          |    |  |
| 5 |                        | Pictures of Test Arrangements            | 48 |  |

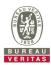

| pendix – Inforr | nation of the Testing | Laboratories | <br> | 4 |
|-----------------|-----------------------|--------------|------|---|
|                 |                       |              |      |   |
|                 |                       |              |      |   |
|                 |                       |              |      |   |
|                 |                       |              |      |   |
|                 |                       |              |      |   |
|                 |                       |              |      |   |
|                 |                       |              |      |   |
|                 |                       |              |      |   |
|                 |                       |              |      |   |
|                 |                       |              |      |   |
|                 |                       |              |      |   |
|                 |                       |              |      |   |
|                 |                       |              |      |   |
|                 |                       |              |      |   |
|                 |                       |              |      |   |
|                 |                       |              |      |   |
|                 |                       |              |      |   |
|                 |                       |              |      |   |
|                 |                       |              |      |   |
|                 |                       |              |      |   |
|                 |                       |              |      |   |
|                 |                       |              |      |   |
|                 |                       |              |      |   |
|                 |                       |              |      |   |
|                 |                       |              |      |   |
|                 |                       |              |      |   |
|                 |                       |              |      |   |
|                 |                       |              |      |   |
|                 |                       |              |      |   |

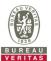

## **Release Control Record**

| Issue No.              | Description      | Date Issued   |
|------------------------|------------------|---------------|
| RFBEIH-WTW-P21110117-1 | Original release | Jan. 20, 2022 |

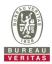

#### **Certificate of Conformity**

Product: Englewood HGO

Brand: Sercomm

Test Model: SCO4255P-BC-A10

Sample Status: Engineering sample

**Applicant:** Sercomm Corp.

**Test Date:** Dec. 3, 2021 ~ Jan. 11, 2022

Standards: WINNF-TS-0122 V1.0.2

CBRSA-TS-9001 V1.1.0

The above equipment has been tested by Bureau Veritas Consumer Products Services (H.K.) Ltd., Taoyuan Branch, and found compliance with the requirement of the above standards. The test record, data evaluation & Equipment Under Test (EUT) configurations represented herein are true and accurate accounts of the measurements of the sample's RF characteristics under the conditions specified in this report.

Prepared by: Jan. 20, 2022

Polly Chien / Specialist

Jeremy Lin , Date: Jan. 20, 2022 Approved by :

Jeremy Lin / Project Engineer

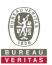

## 2 Summary of Test Results

| WINNF-TS-0122     |                 |            |               |  |
|-------------------|-----------------|------------|---------------|--|
| Classes           | Test Case Items | Pass Items | Pass Rate (%) |  |
| FT(CBSD, DP/CBSD) | 26              | 26         | 100           |  |
| PT(CBSD, DP/CBSD) | 1               | 1          | 100           |  |
| Total             | 27              | 27         | 100           |  |

#### Note:

- 1. Functional Test (FT): Test to validate the conformance of the Protocols and functionalities implemented in the CBSD/DP UUT to the requirements developed by WInnForum and supporting FCC/DoD requirements.
- 2. Field/Performance Test (PT): Test to check the capability of the CBSD/DP UUT to support various traffic models and actual operations in the field.

## Supported Features in details:

| WINNF-TS-0122 Test Case |                  |           |  |  |
|-------------------------|------------------|-----------|--|--|
| Definitions             | Test Case ID     | Supported |  |  |
| C1                      | WINNF.FT.C.REG.1 | Yes       |  |  |
| C2                      | NA               | No        |  |  |
| C3                      | WINNF.FT.C.REG.5 | Yes       |  |  |
| C4                      | WINNF.FT.C.MES.1 | Yes       |  |  |
| C5                      | NA               | No        |  |  |
| C6                      | NA               | No        |  |  |

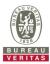

|            | WINNF-TS-0122 Test Case |                                                                     |             |  |  |
|------------|-------------------------|---------------------------------------------------------------------|-------------|--|--|
| Section    | Test Case ID            | Test Case Title                                                     | Test Result |  |  |
| 6.1.4.1.1  | WINNF.FT.C.REG.1        | Multi-Step registration                                             | Pass        |  |  |
| 6.1.4.1.2  | WINNF.FT.D.REG.2        | Domain Proxy Multi-Step registration                                | NA          |  |  |
| 6.1.4.1.3  | WINNF.FT.C.REG.3        | Single-Step registration for Category A CBSD                        | NA          |  |  |
| 6.1.4.1.4  | WINNF.FT.D.REG.4        | Domain Proxy Single-Step registration for Cat A CBSD                | NA          |  |  |
| 6.1.4.1.5  | WINNF.FT.C.REG.5        | Single-Step registration for CBSD with CPI signed data              | Pass        |  |  |
| 6.1.4.1.6  | WINNF.FT.D.REG.6        | Domain Proxy Single-Step registration for CBSD with CPI signed data | NA          |  |  |
| 6.1.4.1.7  | WINNF.FT.C.REG.7        | Registration due to change of an installation parameter             | NA          |  |  |
| 6.1.4.2.1  | WINNF.FT.C.REG.8        | Missing Required parameters (responseCode 102)                      | Pass        |  |  |
| 6.1.4.2.2  | WINNF.FT.D.REG.9        | Domain Proxy Missing Required parameters (responseCode 102)         | NA          |  |  |
| 6.1.4.2.3  | WINNF.FT.C.REG.10       | Pending registration (responseCode 200)                             | Pass        |  |  |
| 6.1.4.2.4  | WINNF.FT.D.REG.11       | Domain Proxy Pending registration (responseCode 200)                | NA          |  |  |
| 6.1.4.2.5  | WINNF.FT.C.REG.12       | Invalid parameter (responseCode 103)                                | Pass        |  |  |
| 6.1.4.2.6  | WINNF.FT.D.REG.13       | Domain Proxy Invalid parameters (responseCode 103)                  | NA          |  |  |
| 6.1.4.2.7  | WINNF.FT.C.REG.14       | Blacklisted CBSD (responseCode 101)                                 | Pass        |  |  |
| 6.1.4.2.8  | WINNF.FT.D.REG.15       | Domain Proxy Blacklisted CBSD (responseCode 101)                    | NA          |  |  |
| 6.1.4.2.9  | WINNF.FT.C.REG.16       | Unsupported SAS protocol version (responseCode 100)                 | Pass        |  |  |
| 6.1.4.2.10 | WINNF.FT.D.REG.17       | Domain Proxy Unsupported SAS protocol version responseCode 100)     | NA          |  |  |
| 6.1.4.2.11 | WINNF.FT.C.REG.18       | Group Error (responseCode 201)                                      | Pass        |  |  |
| 6.1.4.2.12 | WINNF.FT.D.REG.19       | Domain Proxy Group Error (responseCode 201)                         | NA          |  |  |
| 6.1.4.3.1  | WINNF.FT.C.REG.20       | Category A CBSD location update                                     | NA          |  |  |

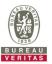

|           | WINNF-TS-0122 Test Case |                                                                               |             |  |  |
|-----------|-------------------------|-------------------------------------------------------------------------------|-------------|--|--|
| Section   | Test Case ID            | Test Case Title                                                               | Test Result |  |  |
| 6.3.4.2.1 | WINNF.FT.D.GRA.1        | Unsuccessful Grant responseCode=400 (INTERFERENCE)                            | Pass        |  |  |
| 6.3.4.2.2 | WINNF.FT.C.GRA.2        | Unsuccessful Grant responseCode=401 (GRANT_CONFLICT)                          | Pass        |  |  |
| 6.4.4.1.1 | WINNF.FT.C.HBT.1        | Heartbeat Success Case (first Heartbeat Response)                             | Pass        |  |  |
| 6.4.4.1.2 | WINNF.FT.D.HBT.2        | Domain Proxy Heartbeat Success Case (first Heartbeat Response)                | NA          |  |  |
| 6.4.4.2.1 | WINNF.FT.C.HBT.3        | Heartbeat responseCode=105 (DEREGISTER)                                       | Pass        |  |  |
| 6.4.4.2.2 | WINNF.FT.C.HBT.4        | Heartbeat responseCode=500 (TERMINATED_GRANT)                                 | Pass        |  |  |
| 6.4.4.2.3 | WINNF.FT.C.HBT.5        | Heartbeat responseCode=501 (SUSPENDED_GRANT) in First Heartbeat Response      | Pass        |  |  |
| 6.4.4.2.4 | WINNF.FT.C.HBT.6        | Heartbeat responseCode=501 (SUSPENDED_GRANT) in Subsequent Heartbeat Response | Pass        |  |  |
| 6.4.4.2.5 | WINNF.FT.C.HBT.7        | Heartbeat responseCode=502 (UNSYNC_OP_PARAM)                                  | Pass        |  |  |
| 6.4.4.2.6 | WINNF.FT.D.HBT.8        | Domain Proxy Heartbeat responseCode=500 (TEMINATED_GRANT)                     | NA          |  |  |
| 6.4.4.3.1 | WINNF.FT.C.HBT.9        | Heartbeat Response Absent (First Heartbeat)                                   | Pass        |  |  |
| 6.4.4.3.2 | WINNF.FT.C.HBT.10       | Heartbeat Response Absent (Subsequent Heartbeat)                              | Pass        |  |  |
| 6.4.4.4.1 | WINNF.FT.C.HBT.11       | Successful Grant Renewal in Heartbeat Test Case                               | NA          |  |  |
| 6.5.4.2.1 | WINNF.FT.C.MES.1        | Registration Response contains measReportConfig                               | Pass        |  |  |
| 6.5.4.2.2 | WINNF.FT.D.MES.2        | Domain Proxy Registration Response contains measReportConfig                  | NA          |  |  |
| 6.5.4.2.3 | WINNF.FT.C.MES.3        | Grant Response contains measReportConfig                                      | NA          |  |  |
| 6.5.4.2.4 | WINNF.FT.C.MES.4        | Heartbeat Response contains measReportConfig                                  | NA          |  |  |
| 6.5.4.2.5 | WINNF.FT.D.MES.5        | Domain Proxy Heartbeat Response contains measReportConfig                     | NA          |  |  |

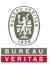

|           | WINNF-TS-0122 Test Case |                                                                      |             |  |  |
|-----------|-------------------------|----------------------------------------------------------------------|-------------|--|--|
| Section   | Test Case ID            | Test Case Title                                                      | Test Result |  |  |
| 6.6.4.1.1 | WINNF.FT.C.RLQ.1        | Successful Relinquishment                                            | Pass        |  |  |
| 6.6.4.1.2 | WINNF.FT.D.RLQ.2        | Domain Proxy Successful Relinquishment                               | NA          |  |  |
| 6.6.4.2.1 | WINNF.FT.C.RLQ.3        | Unsuccessful Relinquishment, responseCode=102                        | NA          |  |  |
| 6.6.4.2.2 | WINNF.FT.D.RLQ.4        | Domain Proxy Unsuccessful Relinquishment, responseCode=102           | NA          |  |  |
| 6.6.4.3.1 | WINNF.FT.C.RLQ.5        | Unsuccessful Relinquishment, responseCode=103                        | NA          |  |  |
| 6.6.4.3.2 | WINNF.FT.D.RLQ.6        | Domain Proxy Unsuccessful Relinquishment, responseCode=103           | NA          |  |  |
| 6.7.4.1.1 | WINNF.FT.C.DRG.1        | Successful Deregistration                                            | Pass        |  |  |
| 6.7.4.1.2 | WINNF.FT.D.DRG.2        | Domain Proxy Successful Deregistration                               | NA          |  |  |
| 6.7.4.2.1 | WINNF.FT.C.DRG.3        | Deregistration responseCode=102                                      | NA          |  |  |
| 6.7.4.2.2 | WINNF.FT.D.DRG.4        | Domain Proxy Deregistration responseCode=102                         | NA          |  |  |
| 6.7.4.3.1 | WINNF.FT.C.DRG.5        | Deregistration responseCode=103                                      | NA          |  |  |
| 6.8.4.1.1 | WINNF.FT.C.SCS.1        | Successful TLS connection between UUT and SAS Test Harness           | Pass        |  |  |
| 6.8.4.2.1 | WINNF.FT.C.SCS.2        | TLS failure due to revoked certificate                               | Pass        |  |  |
| 6.8.4.2.2 | WINNF.FT.C.SCS.3        | TLS failure due to expired server certificate                        | Pass        |  |  |
| 6.8.4.2.3 | WINNF.FT.C.SCS.4        | TLS failure when SAS Test Harness certificate is issue by unknown CA | Pass        |  |  |
| 6.8.4.2.4 | WINNF.FT.C.SCS.5        | TLS failure when certificate at the SAS Test Harness is corrupted    | Pass        |  |  |
| 7.1.4.1.1 | WINNF.PT.C.HBT          | UUT RF Transmit Power Measurement                                    | Pass        |  |  |

Note: Section as per WINNF-TS-0122 If the product as tested complies with the specification, the UUT is deemed to comply with the standard and is deemed a "Pass" grade. If not "Fail" grade is issued. Where "NA" is stated this means the test case is not applicable.

## 2.1 Measurement Uncertainty

Where relevant, the following measurement uncertainty levels have been estimated for tests performed on the UUT as specified in CISPR 16-4-2:

| Measurement                     | Frequency    | Expanded Uncertainty (k=2) (±) |
|---------------------------------|--------------|--------------------------------|
| Conducted Emissions above 1 GHz | 1GHz ~ 18GHz | 1 dB                           |

#### 2.2 Modification Record

There were no modifications required for compliance.

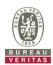

#### 3 General Information

#### 3.1 General Description of EUT

| Product             | Englewood HGO          |
|---------------------|------------------------|
| Brand               | Sercomm                |
| Test Model          | SCO4255P-BC-A10        |
| Hardware Version    | 2.0                    |
| Firmware Version    | TEST4921@211223        |
| Status of EUT       | Engineering sample     |
| Antenna Type        | Refer to Note as below |
| Antenna Connector   | Refer to Note as below |
| Accessory Device    | Adapter                |
| Data Cable Supplied | NA                     |

#### Note:

1. The EUT provides 4 completed transmitters and 4 receivers. The antennas provided to the EUT, please refer to the following table:

| TX Antenna | Antenna Type | Antenna Connector | Antenna Gain (dBi) | Frequency Range           |                   |
|------------|--------------|-------------------|--------------------|---------------------------|-------------------|
| 0          |              |                   |                    |                           |                   |
| 1          | Patch array  | Patch array       | IPEX               | 9.8                       | 3550MHz - 3700MHz |
| 2          |              | IFEX              | 9.0                | 33301VII 12 - 37001VII 12 |                   |
| 3          |              |                   |                    |                           |                   |

<sup>\*</sup>The above Antenna information is declared by manufacturer and for more detailed features description, please refer to the manufacturer's specifications, the laboratory shall not be held responsible.

2. The EUT uses following Adapter and PoE. (The PoE is for support unit only.)

| Z. THE LOT USE | 2. The Lot uses following Adapter and Fol. (The Fol. is for support drift only.) |  |  |  |
|----------------|----------------------------------------------------------------------------------|--|--|--|
| Adapter        | Adapter                                                                          |  |  |  |
| Brand          | MOSO POWER SUPPLY TECHNOLOGY CO.,LTD                                             |  |  |  |
| Model          | MS-T2500R120-030N0-N                                                             |  |  |  |
| Part Number    | SB007-N0                                                                         |  |  |  |
| AC Input       | 100Vac-240Vac                                                                    |  |  |  |
| DC Output      | 12Vdc/2.5A                                                                       |  |  |  |
| DC Cable       | 1.5m non-shielded cable                                                          |  |  |  |

| PoE (support ur | OE (support unit only)                |  |  |
|-----------------|---------------------------------------|--|--|
| Brand           | ChenZhou Frecom Electronics Co., Ltd. |  |  |
| Model           | PGOB24D01-560054                      |  |  |
| AC Input        | 100-240V, 0.7A, 50/60Hz               |  |  |
| DC Output       | 56V, 0.536A                           |  |  |
| DC Cable        | 1.5m non-shielded cable               |  |  |

## **Test Condition:**

| Test Item     | Environmental Conditions | Input Power  | Tested By    |
|---------------|--------------------------|--------------|--------------|
| WINNF-TS-0122 | 24deg. C, 65%RH          | 120Vac, 60Hz | Matthew Yang |

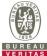

# **General Description of Applied Standards** The UUT is a BTS-CBSD product. According to the specifications of the manufacturer, it must comply with the requirements of the following standards and references: Test standard: FCC 47 CFR Part 96 All test items have been performed and recorded as per the above standards. **References Test Guidance:** KDB 940660 D01 Part 96 CBRS Eqpt v03 All test items have been performed as a reference to the above KDB test guidance.

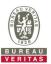

#### 4 Measurement

#### 4.1 CBSD Measurement

The CBSD shall validate and ensure that the Conformance and Performance Test results from compliance with SAS functional requirements.

#### 4.2 CBSD Test Procedure

- a. Connect the UUT to SAS Test Harness system and RF Test instruments via the CBSD interface and RF components. The highest level is set to test configuration.
- b. UUT shall be UTC time synchronized
- c. The frequency band is granted and set as UUT supported Modulation and Channels, transmitted power of the UUT according to it granted parameters from the SAS Test Harness.
- d. Each test case results was recorded and validated by SAS Test Harness system and RF instruments test cases was recorded test results from SAS Test Harness system.

#### 4.3 Test Environment

| Test Harness Version | V1.0.0.3             |
|----------------------|----------------------|
| Operating System     | Microsoft Windows 10 |
| TLS Version          | 1.2                  |
| Python               | 2.7.13               |

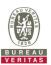

## 4.4 Test Equipment

| Description & Manufacturer      | Model no. | Serial No. | Calibrated Date | Calibrated Until |
|---------------------------------|-----------|------------|-----------------|------------------|
| ROHDE & SCHWARZ Signal Analyzer | FSV       | E2-010642  | May. 28, 2021   | May. 27, 2022    |
| Temperature & Humidity Chamber  | 5098.00   | E2-010117  | Jan. 07, 2021   | Jan. 06, 2022    |
| TERCHY                          | 3098.00   | E2-010117  | Jan. 07, 2022   | Jan. 06, 2023    |
| Laptop<br>Lenovo                | L470      | PF-11H9B8  | NA              | NA               |

Note:

- 1. The test was performed in InfoSec Test Room.
- 2. The calibration interval of the above test instruments is 12 months and the calibrations are traceable to NML/ROC and NIST/USA.

#### 4.5 Test Setup

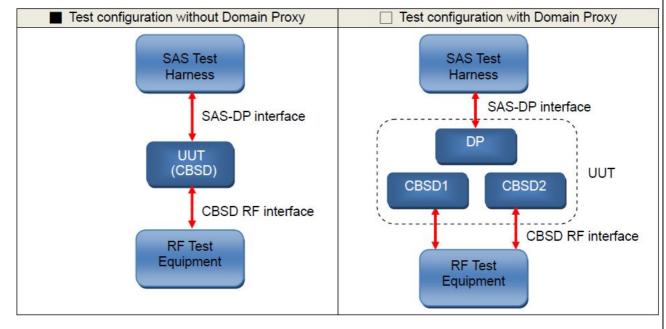

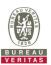

# 4.6 Test Results

# 4.6.1 CBSD Registration Process

## 4.6.1.1 WINNF.FT.C.REG.1

| Test Case ID : WINNF.FT.C.REG.1 | $\Box$ NA |
|---------------------------------|-----------|
|                                 | , ,, ,    |

| # | Test Execution Steps                                                                                                    | Res       | sults     |
|---|----------------------------------------------------------------------------------------------------|-----------|-----------|
| 1 | <ul> <li>Ensure the following conditions are met for test entry:</li> <li>UUT has successfully completed SAS Discovery and Authentication with the SAS Test Harness</li> <li>UUT is in the Unregistered state</li> </ul>                                                                                                    |           |           |
| 2 | <ul> <li>CBSD sends correct Registration request information, as specified in [n.5], to the SAS Test Harness:</li> <li>The required userId, fccId and cbsdSerialNumber registration parameters shall be sent from the CBSD and conform to proper format and acceptable ranges.</li> <li>Any REG-conditional or optional registration parameters that may be included in the message shall be verified that they conform to proper format and are within acceptable ranges.</li> <li>Note: It is outside the scope of this document to test the Registration information that is supplied via another means.</li> </ul> | ■<br>Pass | □<br>Fail |
| 3 | <ul> <li>SAS Test Harness sends a CBSD Registration Response as follows:</li> <li>cbsdld = C</li> <li>measReportConfig shall not be included</li> <li>responseCode = 0</li> </ul>                                                                                                    | 1         |           |
| 4 | After completion of step 3, SAS Test Harness will not provide any positive response (responseCode=0) to further request messages from the UUT.                                                                                                    |           |           |
| 5 | Monitor the RF output of the UUT from start of test until 60 seconds after Step 3 is complete. This is the end of the test. Verify:  • UUT shall not transmit RF                                                                                                    | ■<br>Pass | □<br>Fail |

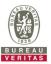

## 4.6.1.2 WINNF.FT.C.REG.5

5

UUT shall not transmit RF

| # | Test Execution Steps                                                                                                    | Res         | sults     |
|---|----------------------------------------------------------------------------------------------------|-------------|-----------|
| 1 | <ul> <li>Ensure the following conditions are met for test entry:</li> <li>UUT has successfully completed SAS Discovery and Authentication with SAS Test Harness</li> <li>UUT is in the Unregistered state</li> <li>All of the required and REG-Conditional parameters shall be configured and CPI signature provided</li> </ul>                                                                                                    | <del></del> |           |
| 2 | <ul> <li>CBSD sends Registration request to the SAS Test Harness:</li> <li>The required userId, fccId and cbsdSerialNumber and REG-Conditional cbsdCategory, airInterface, measCapability and cpiSignatureData registration parameters shall be sent from the CBSD and conform to proper format and acceptable ranges.</li> <li>Any optional registration parameters that may be included in the message shall be verified that they conform to proper format and are within acceptable ranges.</li> </ul> | ■<br>Pass   | ☐<br>Fail |
| 3 | <ul> <li>SAS Test Harness sends a CBSD Registration Response as follows:</li> <li>cbsdld = C</li> <li>measReportConfig shall not be included</li> <li>responseCode = 0</li> </ul>                                                                                                    |             |           |
| 4 | After completion of step 3, SAS Test Harness will not provide any positive response (responseCode=0) to further request messages from the UUT.                                                                                                    | Pass        | □<br>Fail |

Monitor the RF output of the UUT from start of test until 60 seconds after Step 3 is complete. This is the end of the test. Verify:

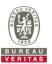

# 4.6.1.3 WINNF.FT.C.REG.8

■Test Case ID : WINNF.FT.C.REG.8 □NA

| # | Test Execution Steps                                                                                                    | Res       | sults     |
|---|----------------------------------------------------------------------------------------------------|-----------|-----------|
| 1 | <ul> <li>Ensure the following conditions are met for test entry:</li> <li>UUT has successfully completed SAS Discovery and Authentication with SAS Test Harness</li> <li>UUT is in the Unregistered state</li> </ul> | I         | I         |
| 2 | CBSD sends a Registration request to SAS Test Harness.                                                                                                    |           | 1         |
| 3 | SAS Test Harness rejects the request by sending a CBSD Registration Response as follows:  - SAS response does not include <i>cbsdld</i> - <i>responseCode</i> = R = 102                                              | 1         | 1         |
| 4 | After completion of step 3, SAS Test Harness will not provide any positive response (responseCode=0) to further request messages from the UUT.                                                                       |           |           |
| 5 | Monitor the RF output of the UUT from start of test until 60 seconds after Step 3 is complete. This is the end of the test. Verify:  UUT shall not transmit RF                                                       | ■<br>Pass | □<br>Fail |

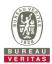

# 4.6.1.4 WINNF.FT.C.REG.10

■Test Case ID : WINNF.FT.C.REG.10 □NA

| # | Test Execution Steps                                                                                                    | Res       | sults     |
|---|----------------------------------------------------------------------------------------------------|-----------|-----------|
| 1 | <ul> <li>Ensure the following conditions are met for test entry:</li> <li>UUT has successfully completed SAS Discovery and Authentication with SAS Test Harness</li> <li>UUT is in the Unregistered state</li> </ul> |           |           |
| 2 | CBSD sends a Registration request to SAS Test Harness.                                                                                                    |           | 1         |
| 3 | SAS Test Harness rejects the request by sending a CBSD Registration Response as follows:  - SAS response does not include <i>cbsdld</i> - <i>responseCode</i> = R = 200                                              | 1         | 1         |
| 4 | After completion of step 3, SAS Test Harness will not provide any positive response (responseCode=0) to further request messages from the UUT.                                                                       | -1        | -1-       |
| 5 | Monitor the RF output of the UUT from start of test until 60 seconds after Step 3 is complete. This is the end of the test. Verify:  UUT shall not transmit RF                                                       | ■<br>Pass | ☐<br>Fail |

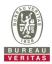

# 4.6.1.5 WINNF.FT.C.REG.12

■Test Case ID : WINNF.FT.C.REG.12 □NA

| # | Test Execution Steps                                                                                                    | Res       | sults     |
|---|----------------------------------------------------------------------------------------------------|-----------|-----------|
| 1 | <ul> <li>Ensure the following conditions are met for test entry:</li> <li>UUT has successfully completed SAS Discovery and Authentication with SAS Test Harness</li> <li>UUT is in the Unregistered state</li> </ul> | I         | I         |
| 2 | CBSD sends a Registration request to SAS Test Harness.                                                                                                    |           |           |
| 3 | SAS Test Harness rejects the request by sending a CBSD Registration Response as follows:  - SAS response does not include <i>cbsdld</i> - <i>responseCode</i> = R = 103                                              | 1         | 1         |
| 4 | After completion of step 3, SAS Test Harness will not provide any positive response (responseCode=0) to further request messages from the UUT.                                                                       | -1        | -1-       |
| 5 | Monitor the RF output of the UUT from start of test until 60 seconds after Step 3 is complete. This is the end of the test. Verify:  UUT shall not transmit RF                                                       | ■<br>Pass | ☐<br>Fail |

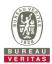

# 4.6.1.6 WINNF.FT.C.REG.14

■Test Case ID : WINNF.FT.C.REG.14 □NA

| # | Test Execution Steps                                                                                                    | Res       | sults     |
|---|----------------------------------------------------------------------------------------------------|-----------|-----------|
| 1 | <ul> <li>Ensure the following conditions are met for test entry:</li> <li>UUT has successfully completed SAS Discovery and Authentication with SAS Test Harness</li> <li>UUT is in the Unregistered state</li> </ul> | I         | I         |
| 2 | CBSD sends a Registration request to SAS Test Harness.                                                                                                    | I         | I         |
| 3 | SAS Test Harness rejects the request by sending a CBSD Registration Response as follows:  - SAS response does not include <i>cbsdld</i> - <i>responseCode</i> = R = 101                                              | 1         | 1         |
| 4 | After completion of step 3, SAS Test Harness will not provide any positive response (responseCode=0) to further request messages from the UUT.                                                                       |           |           |
| 5 | Monitor the RF output of the UUT from start of test until 60 seconds after Step 3 is complete. This is the end of the test. Verify:  UUT shall not transmit RF                                                       | ■<br>Pass | □<br>Fail |

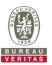

# 4.6.1.7 WINNF.FT.C.REG.16

■Test Case ID : WINNF.FT.C.REG.16 □NA

| # | Test Execution Steps                                                                                                    | Res       | sults     |
|---|----------------------------------------------------------------------------------------------------|-----------|-----------|
| 1 | <ul> <li>Ensure the following conditions are met for test entry:</li> <li>UUT has successfully completed SAS Discovery and Authentication with SAS Test Harness</li> <li>UUT is in the Unregistered state</li> </ul> | I         | I         |
| 2 | CBSD sends a Registration request to SAS Test Harness.                                                                                                    | I         | -         |
| 3 | SAS Test Harness rejects the request by sending a CBSD Registration Response as follows:  - SAS response does not include <i>cbsdld</i> - <i>responseCode</i> = R = 100                                              | 1         | 1         |
| 4 | After completion of step 3, SAS Test Harness will not provide any positive response (responseCode=0) to further request messages from the UUT.                                                                       |           |           |
| 5 | Monitor the RF output of the UUT from start of test until 60 seconds after Step 3 is complete. This is the end of the test. Verify:  UUT shall not transmit RF                                                       | ■<br>Pass | □<br>Fail |

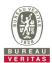

# 4.6.1.8 WINNF.FT.C.REG.18

■Test Case ID : WINNF.FT.C.REG.18 □NA

| # | Test Execution Steps                                                                                                    | Res       | sults     |
|---|----------------------------------------------------------------------------------------------------|-----------|-----------|
| 1 | <ul> <li>Ensure the following conditions are met for test entry:</li> <li>UUT has successfully completed SAS Discovery and Authentication with SAS Test Harness</li> <li>UUT is in the Unregistered state</li> </ul> | I         |           |
| 2 | CBSD sends a Registration request to SAS Test Harness.                                                                                                    |           |           |
| 3 | SAS Test Harness rejects the request by sending a CBSD Registration Response as follows:  - SAS response does not include <i>cbsdld</i> - <i>responseCode</i> = R = 201                                              | 1         |           |
| 4 | After completion of step 3, SAS Test Harness will not provide any positive response (responseCode=0) to further request messages from the UUT.                                                                       | 1         |           |
| 5 | Monitor the RF output of the UUT from start of test until 60 seconds after Step 3 is complete. This is the end of the test. Verify:  UUT shall not transmit RF                                                       | ■<br>Pass | ☐<br>Fail |

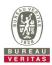

# 4.6.2 CBSD Spectrum Grant Process

# 4.6.2.1 WINNF.FT.C.GRA.1

| Test Case ID : WINNF.FT.C.GRA.1  | □NA |
|----------------------------------|-----|
| Test case id . Winner L.C.GRA. i | INA |

| # | Test Execution Steps                                                                                                    | Res       | sults     |
|---|----------------------------------------------------------------------------------------------------|-----------|-----------|
| 1 | Ensure the following conditions are met for test entry:  ■ UUT has registered successfully with SAS Test Harness, with <i>cbsdld</i> = C                       |           |           |
| 2 | UUT sends valid Grant Request.                                                                                                    |           |           |
| 3 | SAS Test Harness sends a Grant Response message, including  • cbsdld=C  • responseCode = R = 400                                                               |           | 1         |
| 4 | After completion of step 3, SAS Test Harness will not provide any positive response (responseCode=0) to further request messages from the UUT.                 |           |           |
| 5 | Monitor the RF output of the UUT from start of test until 60 seconds after Step 3 is complete. This is the end of the test. Verify:  UUT shall not transmit RF | ■<br>Pass | ☐<br>Fail |

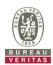

# 4.6.2.2 WINNF.FT.C.GRA.2

■Test Case ID : WINNF.FT.C.GRA.2

| # | Test Execution Steps                                                                                                    | Res       | sults     |
|---|----------------------------------------------------------------------------------------------------|-----------|-----------|
| 1 | Ensure the following conditions are met for test entry:  ■ UUT has registered successfully with SAS Test Harness, with <i>cbsdld</i> = C                       |           |           |
| 2 | UUT sends valid Grant Request.                                                                                                    |           | 1         |
| 3 | SAS Test Harness sends a Grant Response message, including  • cbsdld=C  • responseCode = R = 401                                                               |           | 1         |
| 4 | After completion of step 3, SAS Test Harness will not provide any positive response (responseCode=0) to further request messages from the UUT.                 |           |           |
| 5 | Monitor the RF output of the UUT from start of test until 60 seconds after Step 3 is complete. This is the end of the test. Verify:  UUT shall not transmit RF | ■<br>Pass | □<br>Fail |

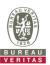

# 4.6.3 CBSD Heart Beat Process

# 4.6.3.1 WINNF.FT.C.HBT.1

| ■Test Case ID : WINNF.FT.C.HBT.1 | $\square$ NA |
|----------------------------------|--------------|
|----------------------------------|--------------|

| #  | Test Execution Steps                                                                                                    | Res       | sults     |
|----|----------------------------------------------------------------------------------------------------|-----------|-----------|
| 1  | Ensure the following conditions are met for test entry:  UUT has registered successfully with SAS Test Harness, with <i>cbsdld</i> = C                                                                                                    |           |           |
| 2  | <ul> <li>UUT sends a message:</li> <li>If message is type Spectrum Inquiry Request, go to step 3, or</li> <li>If message is type Grant Request, go to step 5</li> </ul>                                                                                                    |           |           |
| 3  | UUT sends Spectrum Inquiry Request. Validate: <ul> <li>cbsdld = C</li> <li>List of frequencyRange objects sent by UUT are within the CBRS frequency range</li> </ul>                                                                                                    | Pass      | ☐<br>Fail |
| 4  | SAS Test Harness sends a Spectrum Inquiry Response message, including the following parameters:  • cbsdld = C  • availableChannel is an array of availableChannel objects  • responseCode = 0                                                                                                    |           |           |
| 5  | UUT sends Grant Request message. Validate:                                                                                                    | ■<br>Pass | □<br>Fail |
| 6  | SAS Test Harness sends a Grant Response message, including the parameters:  • cbsdld = C  • grantId = G = a valid grant ID  • grantExpireTime = UTC time greater than duration of the test  • responseCode = 0                                                                                                    |           |           |
| 7  | UUT sends a first Heartbeat Request message.  Verify Heartbeat Request message is formatted correctly, including:  • cbsdld = C  • grantId = G  • operationState = "GRANTED"                                                                                                    | ■<br>Pass | ☐<br>Fail |
| 8  | SAS Test Harness sends a Heartbeat Response message, with the following parameters:  • cbsdld = C  • grantld = G  • transmitExpireTime = current UTC time + 200 seconds  • responseCode = 0                                                                                                    |           | ı         |
| 9  | For further Heartbeat Request messages sent from UUT after completion of step 8, validate message is sent within latest specified heartbeatInterval, and:  • cbsdId = C  • grantId = G  • operationState = "AUTHORIZED"  and SAS Test Harness responds with a Heartbeat Response message including the following parameters:  • cbsdId = C  • grantId = G  • transmitExpireTime = current UTC time + 200 seconds  • responseCode = 0 | ■<br>Pass | □<br>Fail |
| 10 | Monitor the RF output of the UUT from start of test until UUT transmission commences. Verify:  UUT does not transmit at any time prior to completion of the first heartbeat response  UUT transmits after step 8 is complete, and its transmission is limited to within the bandwidth range F.                                                                                                    | ■<br>Pass | □<br>Fail |

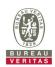

UUT transmits after step 8 is complete, and its transmission is limited to within the bandwidth range F. OCP 99 Band Width (MHz) Freq. Channel F = 20MHz(MHz) Chain (0) Chain (2) Chain (3) Chain (1) Middle 3625 17.84 17.84 17.84 17.84 Spectrum Plot Chain (0 ~ 3) 
 Spectrum
 Offset
 10.00 dB
 RBW
 200 kHz

 Att
 40 dB
 SWT
 1 ms
 YBW
 1 MHz

 Spectrum
 Offset
 10.00 dB
 RBW
 200 kHz

 Att
 40 dB
 SWT
 1 ms
 9 WBW
 1 MHz
 -27.92 dBr 3.6050000 17.840" M1[1] M1[1] -10 dBr Type Ref Trc 
 X-value
 Y-value
 Function

 3.605 GHz
 -29.93 dBm

 3.6159 GHz
 13.33 dBm
 Occ Bw

 3.63378 GHz
 10.59 dBm
 Function Result Function Result 17.84 MHz 
 Spectrum
 Ref Level 40.00 dBm
 Offset 10.00 dB ⊕ RBW 200 kHz

 I Att
 40 dB ⊕ SWT
 1 ms ⊕ VBW
 1 MHz
 Mode Auto FFT

 Spectrum
 Ref Level 40.00 dBm
 Offset 10.00 dB ⊕ RBW 200 kHz

 I Att
 40 dB ⊕ SWT
 1 ms ⊕ VBW
 1 MHz
 Mode Auto FFT
 40 dBn

Date: 6.JAN.2022 11:41:37

Date: 6.JAN.2022 11:40:33

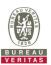

# 4.6.3.2 WINNF.FT.C.HBT.3

■Test Case ID: WINNF.FT.C.HBT.3

|   | est Case ID . WINNELF I.C. IID I.3                                                                                                    |           |           |
|---|----------------------------------------------------------------------------------------------------|-----------|-----------|
| # | Test Execution Steps                                                                                                    | Res       | sults     |
| 1 | <ul> <li>Ensure the following conditions are met for test entry:</li> <li>UUT has registered successfully with SAS Test Harness</li> <li>UUT has a valid single grant as follows:         <ul> <li>valid cbsdld = C</li> <li>valid grantld = G</li> <li>grant is for frequency range F, power P</li> <li>grantExpireTime = UTC time greater than duration of the test</li> </ul> </li> <li>UUT is in AUTHORIZED state and is transmitting within the grant bandwidth F on RF interface</li> </ul> |           | -         |
| 2 | UUT sends a Heartbeat Request message.  Ensure Heartbeat Request message is sent within Heartbeat Interval specified in the latest Heartbeat Response, and formatted correctly, including:  • cbsdld = C  • grantId = G  • operationState = "AUTHORIZED"                                                                                                    | ■<br>Pass | □<br>Fail |
| 3 | SAS Test Harness sends a Heartbeat Response message, including the following parameters:  • cbsdld = C  • grantld = G  • transmitExpireTime = T = Current UTC time  • responseCode = 105 (DEREGISTER)                                                                                                    |           |           |
| 4 | After completion of step 3, SAS Test Harness shall not allow any further grants to the UUT.                                                                                                    |           |           |
| 5 | Monitor the RF output of the UUT. Verify:  ■ UUT shall stop transmission within (T + 60 seconds) of completion of step 3                                                                                                    | ■<br>Pass | ☐<br>Fail |

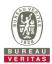

# 4.6.3.3 WINNF.FT.C.HBT.4

■Test Case ID : WINNF.FT.C.HBT.4 □NA

| # | Test Execution Steps                                                                                                    | Res       | sults     |
|---|----------------------------------------------------------------------------------------------------|-----------|-----------|
| 1 | <ul> <li>Ensure the following conditions are met for test entry:</li> <li>UUT has registered successfully with SAS Test Harness</li> <li>UUT has a valid single grant as follows:         <ul> <li>valid cbsdld = C</li> <li>valid grantld = G</li> <li>grant is for frequency range F, power P</li> <li>grantExpireTime = UTC time greater than duration of the test</li> </ul> </li> <li>UUT is in AUTHORIZED state and is transmitting within the grant bandwidth F on RF interface</li> </ul> |           | 1         |
| 2 | UUT sends a Heartbeat Request message.  Ensure Heartbeat Request message is sent within latest specified heartbeatInterval, and is formatted correctly, including:  • cbsdld = C  • grantId = G  • operationState = "AUTHORIZED"                                                                                                    | ■<br>Pass | □<br>Fail |
| 3 | SAS Test Harness sends a Heartbeat Response message, including the following parameters:  • cbsdld = C  • grantld = G  • transmitExpireTime = T = current UTC time  • responseCode = 500 (TERMINATED_GRANT)                                                                                                    |           |           |
| 4 | After completion of step 3, SAS Test Harness shall not allow any further grants to the UUT.                                                                                                    |           |           |
| 5 | Monitor the RF output of the UUT. Verify:  ■ UUT shall stop transmission within (T + 60 seconds) of completion of step 3                                                                                                    | ■<br>Pass | ☐<br>Fail |

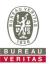

#### 4.6.3.4 WINNF.FT.C.HBT.5

■Test Case ID: WINNF.FT.C.HBT.5  $\square$ NA Test Execution Steps Results Ensure the following conditions are met for test entry: UUT has registered successfully with SAS Test Harness UUT has a valid single grant as follows: valid cbsdld = C 0 0 valid grantId = G 1 grant is for frequency range F, power P 0 grantExpireTime = UTC time greater than duration of the test UUT is in GRANTED, but not AUTHORIZED state (i.e. has not performed its first Heartbeat Request) UUT sends a Heartbeat Request message. Verify Heartbeat Request message is formatted correctly, including: 2 cbsdld = CPass Fail grantId = GoperationState = "GRANTED" SAS Test Harness sends a Heartbeat Response message, including the following parameters: cbsdId = C3 arantId = GtransmitExpireTime = T = current UTC time responseCode = 501 (SUSPENDED\_GRANT) After completion of step 3, SAS Test Harness shall not allow any further grants to the 4 UUT. Monitor the SAS-CBSD interface. Verify either A OR B occurs: UUT sends a Heartbeat Request message. Ensure message is sent within latest specified heartbeatInterval, and is correctly formatted with parameters: cbsdld = CqrantId = GoperationState = "GRANTED" 5 B. UUT sends a Relinquishment request message. Ensure message is correctly Pass Fail formatted with parameters: cbdsId = CqrantId = GMonitor the RF output of the UUT. Verify:

UUT does not transmit at any time

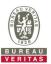

#### 4.6.3.5 WINNF.FT.C.HBT.6

Monitor the RF output of the UUT. Verify:

■Test Case ID: WINNF.FT.C.HBT.6  $\square$ NA Test Execution Steps Results Ensure the following conditions are met for test entry: UUT has registered successfully with SAS Test Harness UUT has a valid single grant as follows: valid cbsdld = C 0 0 valid grantId = G 1 grant is for frequency range F, power P 0 grantExpireTime = UTC time greater than duration of the test UUT is in AUTHORIZED state and is transmitting within the grant bandwidth F on RF interface UUT sends a Heartbeat Request message. Ensure Heartbeat Request message is sent within latest specified heartbeatInterval, and is formatted correctly, including: 2 cbsdld = CPass Fail grantId = GoperationState = "AUTHORIZED" SAS Test Harness sends a Heartbeat Response message, including the following parameters: cbsdld = C3 grantId = GtransmitExpireTime = T = current UTC time responseCode = 501 (SUSPENDED GRANT) After completion of step 3, SAS Test Harness shall not allow any further grants to the Monitor the SAS-CBSD interface. Verify either A OR B occurs: UUT sends a Heartbeat Request message. Ensure message is sent within latest specified heartbeatInterval, and is correctly formatted with parameters: cbsdld = CarantId = GoperationState = "GRANTED" 5 B. UUT sends a Relinquishment request message. Ensure message is correctly Pass Fail formatted with parameters: cbdsId = CgrantId = G

UUT shall stop transmission within (T+60) seconds of completion of step 3

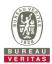

# 4.6.3.6 WINNF.FT.C.HBT.7

|   | est Case ID: WINNF.FT.C.HBT./                                                                                                    |                  |           |
|---|----------------------------------------------------------------------------------------------------|------------------|-----------|
| # | Test Execution Steps                                                                                                    | Res              | sults     |
| 1 | <ul> <li>Ensure the following conditions are met for test entry:</li> <li>UUT has registered successfully with SAS Test Harness</li> <li>UUT has a valid single grant as follows:         <ul> <li>valid cbsdld = C</li> <li>valid grantld = G</li> <li>grant is for frequency range F, power P</li> <li>grantExpireTime = UTC time greater than duration of the test</li> </ul> </li> <li>UUT is in AUTHORIZED state and is transmitting within the grant bandwidth F on RF interface</li> </ul> |                  | -         |
| 2 | UUT sends a Heartbeat Request message.  Ensure Heartbeat Request message is sent within latest specified heartbeatInterval, and is formatted correctly, including:  • cbsdld = C  • grantId = G  • operationState = "AUTHORIZED"                                                                                                    | ■<br>Pass        | □<br>Fail |
| 3 | SAS Test Harness sends a Heartbeat Response message, including the following parameters:  • cbsdld = C  • grantld = G  • transmitExpireTime = T = current UTC time  • responseCode = 502 (UNSYNC_OP_PARAM)                                                                                                    |                  | I         |
| 4 | After completion of step 3, SAS Test Harness shall not allow any further grants to the UUT.                                                                                                    |                  |           |
| 5 | Monitor the SAS-CBSD interface. Verify:  ■ UUT sends a Grant Relinquishment Request message. Verify message is correctly formatted with parameters:  ○ cbsdld = C ○ grantId = G  Monitor the RF output of the UUT. Verify:  ■ UUT shall stop transmission within (T+60) seconds of completion of step 3                                                                                                    | <b>■</b><br>Pass | □<br>Fail |

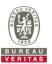

# 4.6.3.7 WINNF.FT.C.HBT.9

■Test Case ID: WINNF.FT.C.HBT.9

| # | Test Execution Steps                                                                                                    | Res       | sults     |
|---|----------------------------------------------------------------------------------------------------|-----------|-----------|
| 1 | <ul> <li>Ensure the following conditions are met for test entry:         <ul> <li>UUT has registered successfully with SAS Test Harness</li> </ul> </li> <li>UUT has a valid single grant as follows:         <ul> <li>valid cbsdld = C</li> <li>valid grantld = G</li> <li>grant is for frequency range F, power P</li> <li>grantExpireTime = UTC time greater than duration of the test</li> </ul> </li> <li>UUT is in GRANTED, but not AUTHORIZED state(i.e. has not performed its first Heartbeat Request)</li> </ul> |           |           |
| 2 | UUT sends a Heartbeat Request message.  Ensure Heartbeat Request message is sent within latest specified heartbeatInterval, and is formatted correctly, including:  • cbsdld = C  • grantId = G  • operationState = "GRANTED"                                                                                                    | ■<br>Pass | □<br>Fail |
| 3 | After completion of step 2, SAS Test Harness does not respond to any further messages from UUT to simulate loss of network connection                                                                                                    |           |           |
| 4 | Monitor the RF output of the UUT from start of test to 60 seconds after step 3. Verify:  At any time during the test, UUT shall not transmit on RF interface                                                                                                    | ■<br>Pass | ☐<br>Fail |

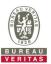

# 4.6.3.8 WINNF.FT.C.HBT.10

■Test Case ID : WINNF.FT.C.HBT.10 □NA

|   | est case ID: WINNE, FT.C.HBT.10 INA                                                                                                    |           |           |
|---|----------------------------------------------------------------------------------------------------|-----------|-----------|
| # | Test Execution Steps                                                                                                    | Res       | sults     |
| 1 | <ul> <li>Ensure the following conditions are met for test entry:</li> <li>UUT has registered successfully with SAS Test Harness</li> <li>UUT has a valid single grant as follows:         <ul> <li>valid cbsdld = C</li> <li>valid grantld = G</li> <li>grant is for frequency range F, power P</li> <li>grantExpireTime = UTC time greater than duration of the test</li> </ul> </li> <li>UUT is in AUTHORIZED state and is transmitting within the grant bandwidth F on RF interface</li> </ul> |           |           |
| 2 | UUT sends a Heartbeat Request message.  Verify Heartbeat Request message is sent within latest specified heartbeatInterval, and is formatted correctly, including:  • cbsdld = C  • grantId = G  • operationState = "AUTHORIZED"                                                                                                    | Pass      | □<br>Fail |
| 3 | SAS Test Harness sends a Heartbeat Response message, including the following parameters:  • cbsdld = C  • grantld = G  • transmitExpireTime = T = current UTC time + 200 seconds  • responseCode = 0                                                                                                    |           |           |
| 4 | After completion of step 3, SAS Test Harness shall not allow any further grants to the UUT.                                                                                                    |           |           |
| 5 | Monitor the RF output of the UUT. Verify:  ■ UUT shall stop all transmission on RF interface within (transmitExpireTime + 60 seconds), using the transmitExpireTime sent in Step 3.                                                                                                    | ■<br>Pass | ☐<br>Fail |

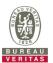

# 4.6.4 CBSD Measurement Report

# 4.6.4.1 WINNF.FT.C.MES.1

■Test Case ID : WINNF.FT.C.MES.1 □NA

| # | Test Execution Steps                                                                                                    | Res       | sults     |
|---|----------------------------------------------------------------------------------------------------|-----------|-----------|
| 1 | <ul> <li>Ensure the following conditions are met for test entry:</li> <li>UUT has successfully completed SAS Discovery and Authentication with SAS Test Harness</li> </ul>                                                                                                    |           |           |
| 2 | UUT sends a Registration Request message.  Validate the Registration Request message is formatted correctly, including:  userId is present and correct  fccId is present and correct  cbsdSerialNumber is present and correct  measCapability = "RECEIVED_POWER_WITHOUT_GRANT" | ■<br>Pass | □<br>Fail |
| 3 | SAS Test Harness sends a Registration Response message, with the following parameters:  • cbsdld = C = valid cbsdld for this UUT  • measReportConfig= "RECEIVED_POWER_WITHOUT_GRANT"  • responseCode = 0                                                                       |           |           |
| 4 | <ul> <li>UUT sends a message:</li> <li>If message is type Spectrum Inquiry Request, go to step 5, or</li> <li>If message is type Grant Request, go to step 7</li> </ul>                                                                                                    |           |           |
| 5 | UUT sends message type Spectrum Inquiry Request. Verify message contains all required parameters properly formatted, and specifically: <ul> <li>cbsdld = C</li> <li>measReport is present, and is a properly formatted rcvdPowerMeasReport.</li> </ul>                         | ■<br>Pass | ☐<br>Fail |
| 6 | SAS Test Harness sends a Spectrum Inquiry Response, with the following parameters:  • cbsdld = C  • availableChannel is an array of availableChannel objects  • responseCode = 0                                                                                               |           |           |
| 7 | UUT sends message type Grant Request message. Verify message contains all required parameters properly formatted, and specifically:  • cbsdld = C  • measReport is present, and is a properly formatted rcvdPowerMeasReport.                                                   | Pass      | ☐<br>Fail |

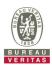

# 4.6.5 CBSD Relinquishment Process

# 4.6.5.1 WINNF.FT.C.RLQ.1

| Toct Caco | ID · \  | WINNF.FT.C.RLQ.1   | □NA  |
|-----------|---------|--------------------|------|
| Test Case | עו . עו | WINNELE I.C.RLQ. I | IINA |

| # | Test Execution Steps                                                                                                    | Res       | sults     |
|---|----------------------------------------------------------------------------------------------------|-----------|-----------|
| 1 | <ul> <li>Ensure the following conditions are met for test entry:</li> <li>UUT has successfully completed SAS Discovery and Authentication with SAS Test Harness</li> <li>UUT has successfully registered with SAS Test Harness, with <i>cbsdld</i>=C</li> <li>UUT has received a valid grant with <i>grantld</i> = G</li> <li>UUT is in Grant State AUTHORIZED and is actively transmitting within the bounds of its grant.</li> </ul> |           | 1         |
| 2 | Invoke trigger to relinquish UUT Grant from the SAS Test Harness  UUT sends a Relinquishment Request message. Verify message contains all required parameters properly formatted, and specifically:  • cbsdld = C  • grantId = G                                                                                                    | ■<br>Pass | ☐<br>Fail |
| 3 | SAS Test Harness shall approve the request with a Relinquishment Response message with parameters:  - cbsdld = C - grantld = G - responseCode = 0                                                                                                    |           |           |
| 4 | After completion of step 3, SAS Test Harness will not provide any additional positive response ( <i>responseCode</i> =0) to further request messages from the UUT                                                                                                    |           |           |
| 5 | Monitor the RF output of the UUT from start of test until 60 seconds after Step 3 is complete. This is the end of the test. Verify:  UUT shall stop RF transmission at any time between triggering the relinquishment and UUT sending the relinquishment request                                                                                                    | ■<br>Pass | ☐<br>Fail |

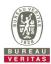

# 4.6.6 CBSD Deregistration Process

## 4.6.6.1 WINNF.FT.C.DRG.1

| ■Test Case ID: WINN | NF FT C DRG 1 | □NA |
|---------------------|---------------|-----|

| # | Test Execution Steps                                                                                                    | Res              | sults     |
|---|----------------------------------------------------------------------------------------------------|------------------|-----------|
| 1 | <ul> <li>Ensure the following conditions are met for test entry:</li> <li>UUT has successfully completed SAS Discovery and Authentication with SAS Test Harness</li> <li>UUT has successfully registered with SAS Test Harness, with <i>cbsdld</i>=C</li> <li>UUT has received a valid grant with <i>grantld</i> = G</li> <li>UUT is in Grant State AUTHORIZED and is actively transmitting within the bounds of its grant.</li> </ul> Invoke trigger to deregister UUT from the SAS Test Harness |                  |           |
| 2 | UUT sends a Relinquishment request and receives Relinquishment response with responseCode=0                                                                                                    |                  |           |
| 3 | UUT sends Deregistration Request to SAS Test Harness with <i>cbsdld</i> = C.                                                                                                    | Pass             | ☐<br>Fail |
| 4 | SAS Test Harness shall approve the request with a Deregistration Response message with parameters:  • cbsdld = C  • responseCode = 0                                                                                                    |                  |           |
| 5 | After completion of step 3, SAS Test Harness will not provide any additional positive response ( <i>responseCode</i> =0) to further request messages from the UUT.                                                                                                    |                  |           |
| 6 | <ul> <li>Monitor the RF output of the UUT from start of test until 60 seconds after Step 4 is complete. This is the end of the test. Verify:</li> <li>UUT stopped RF transmission at any time between triggering the deregistration and either A OR B occurs:</li> <li>A. UUT sending a Registration Request message, as this is not mandatory B. UUT sending a Deregistration Request message</li> </ul>                                                                                         | <b>■</b><br>Pass | □<br>Fail |

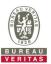

#### 4.6.7 CBSD Security Validation

#### 4.6.7.1 WINNF.FT.C.SCS.1

■Test Case ID : WINNF.FT.C.SCS.1 □NA

| # | Test Execution Steps                                                                                                    | Res       | sults     |
|---|----------------------------------------------------------------------------------------------------|-----------|-----------|
| 1 | <ul> <li>UUT shall start CBSD-SAS communication with the security procedure</li> <li>The UUT shall establish a TLS handshake with the SAS Test Harness using configured certificate.</li> <li>Configure the SAS Test Harness to accept the security procedure and establish the connection</li> </ul>                                                                                                    | ■<br>Pass | □<br>Fail |
| 2 | <ul> <li>Make sure that Mutual authentication happens between UUT and the SAS Test Harness.</li> <li>Make sure that UUT uses TLS v1.2</li> <li>Make sure that cipher suites from one of the following is selected,</li> <li>TLS_RSA_WITH_AES_128_GCM_SHA256</li> <li>TLS_RSA_WITH_AES_256_GCM_SHA384</li> <li>TLS_ECDHE_ECDSA_WITH_AES_128_GCM_SHA256</li> <li>TLS_ECDHE_ECDSA_WITH_AES_256_GCM_SHA384</li> <li>TLS_ECDHE_RSA_WITH_AES_128_GCM_SHA256</li> </ul> | ■<br>Pass | □<br>Fail |
| 3 | A successful registration is accomplished using one of the test cases described in section 6.1.4.1, depending on CBSD capability.  UUT sends a registration request to the SAS Test Harness and the SAS Test Harness sends a Registration Response with responseCode = 0 and cbsdld.                                                                                                    | ■<br>Pass | ☐<br>Fail |
| 4 | Monitor the RF output of the UUT from start of test until 60 seconds after Step 3 is complete. This is the end of the test. Verify:  UUT shall not transmit RF                                                                                                    | Pass      | ☐<br>Fail |

#### Wireshark Capture Example for Test Case:

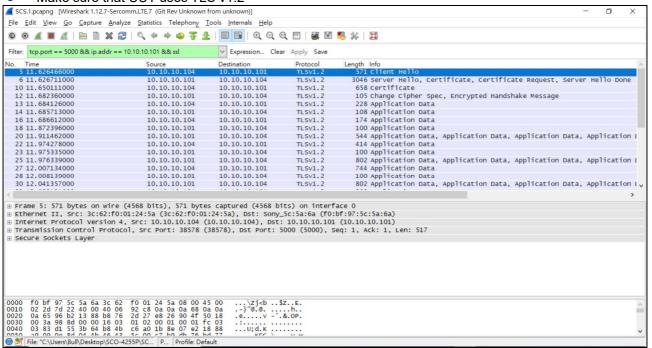

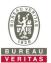

#### 4.6.7.2 WINNF.FT.C.SCS.2

| # | Test Execution Steps                                                                                                    | Results          |           |
|---|----------------------------------------------------------------------------------------------------|------------------|-----------|
| 1 | UUT shall start CBSD-SAS communication with the security procedures                                                                                                    |                  |           |
| ı |                                                                                                    | Pass             | Fail      |
| 2 | <ul> <li>Make sure that UUT uses TLS v1.2 for security establishment.</li> <li>Make sure UUT selects the correct cipher suite.</li> <li>UUT shall use CRL or OCSP to verify the validity of the server certificate.</li> <li>Make sure that Mutual authentication does not happen between UUT and the SAS Test Harness.</li> </ul> | <b>■</b><br>Pass | □<br>Fail |
| 3 | UUT may retry for the security procedure which shall fail.                                                                                                    | ■<br>Pass        | ☐<br>Fail |
| 4 | SAS Test-Harness shall not receive any Registration request or any application data.                                                                                                    |                  |           |
| 5 | Monitor the RF output of the UUT from start of test until 60 seconds after Step 3 is complete. This is the end of the test. Verify:  UUT shall not transmit RF                                                                                                    | ■<br>Pass        | □<br>Fail |

#### Wireshark Capture Example for Test Case:

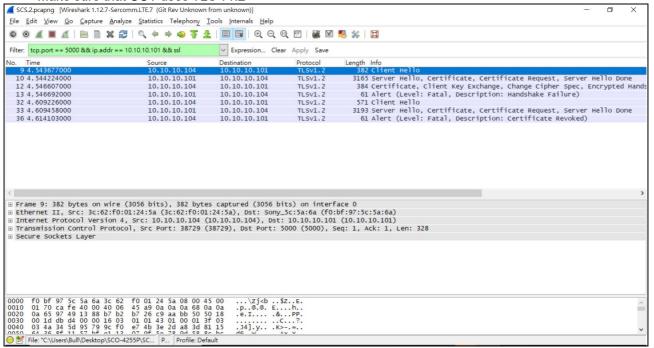

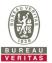

#### 4.6.7.3 WINNF.FT.C.SCS.3

| # | Test Execution Steps                                                                                                    | Results          |           |
|---|----------------------------------------------------------------------------------------------------|------------------|-----------|
| 1 | UUT shall start CBSD-SAS communication with the security procedures                                                                                                    |                  |           |
| ı |                                                                                                    | Pass             | Fail      |
| 2 | <ul> <li>Make sure that UUT uses TLS v1.2 for security establishment.</li> <li>Make sure UUT selects the correct cipher suite.</li> <li>UUT shall use CRL or OCSP to verify the validity of the server certificate.</li> <li>Make sure that Mutual authentication does not happen between UUT and the SAS Test Harness.</li> </ul> | <b>■</b><br>Pass | □<br>Fail |
| 3 | UUT may retry for the security procedure which shall fail.                                                                                                    | ■<br>Pass        | ☐<br>Fail |
| 4 | SAS Test-Harness shall not receive any Registration request or any application data.                                                                                                    |                  |           |
| 5 | Monitor the RF output of the UUT from start of test until 60 seconds after Step 3 is complete. This is the end of the test. Verify:  UUT shall not transmit RF                                                                                                    | ■<br>Pass        | □<br>Fail |

#### Wireshark Capture Example for Test Case:

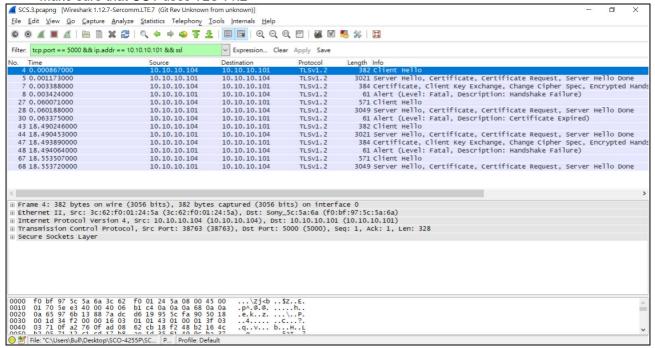

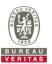

#### 4.6.7.4 WINNF.FT.C.SCS.4

| # | Test Execution Steps                                                                                                    | Results          |           |
|---|----------------------------------------------------------------------------------------------------|------------------|-----------|
| 1 | UUT shall start CBSD-SAS communication with the security procedures                                                                                                    |                  |           |
| ' |                                                                                                    | Pass             | Fail      |
| 2 | <ul> <li>Make sure that UUT uses TLS v1.2 for security establishment.</li> <li>Make sure UUT selects the correct cipher suite.</li> <li>UUT shall use CRL or OCSP to verify the validity of the server certificate</li> <li>Make sure that Mutual authentication does not happen between UUT and the SAS Test Harness.</li> </ul> | <b>■</b><br>Pass | □<br>Fail |
| 3 | UUT may retry for the security procedure which shall fail.                                                                                                    | ■<br>Pass        | ☐<br>Fail |
| 4 | SAS Test-Harness shall not receive any Registration request or any application data.                                                                                                    |                  |           |
| 5 | Monitor the RF output of the UUT from start of test until 60 seconds after Step 3 is complete. This is the end of the test. Verify:  UUT shall not transmit RF                                                                                                    | ■<br>Pass        | □<br>Fail |

#### Wireshark Capture Example for Test Case:

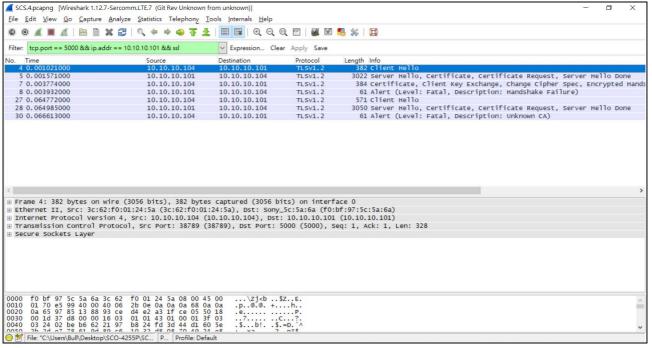

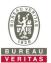

#### 4.6.7.5 WINNF.FT.C.SCS.5

■Test Case ID: WINNF.FT.C.SCS.5

| # | Test Execution Steps                                                                                                    | Results   |           |
|---|----------------------------------------------------------------------------------------------------|-----------|-----------|
| 1 | UUT shall start CBSD-SAS communication with the security procedures                                                                                                    |           |           |
| ' |                                                                                                    | Pass      | Fail      |
| 2 | <ul> <li>Make sure that UUT uses TLS v1.2 for security establishment.</li> <li>Make sure UUT selects the correct cipher suite.</li> <li>UUT shall use CRL or OCSP to verify the validity of the server certificate</li> <li>Make sure that Mutual authentication does not happen between UUT and the SAS Test Harness.</li> </ul> | ■<br>Pass | □<br>Fail |
| 3 | UUT may retry for the security procedure which shall fail.                                                                                                    | ■<br>Pass | ☐<br>Fail |
| 4 | SAS Test-Harness shall not receive any Registration request or any application data.                                                                                                    |           |           |
| 5 | Monitor the RF output of the UUT from start of test until 60 seconds after Step 3 is complete. This is the end of the test. Verify:  UUT shall not transmit RF                                                                                                    | ■<br>Pass | ☐<br>Fail |

#### Wireshark Capture Example for Test Case:

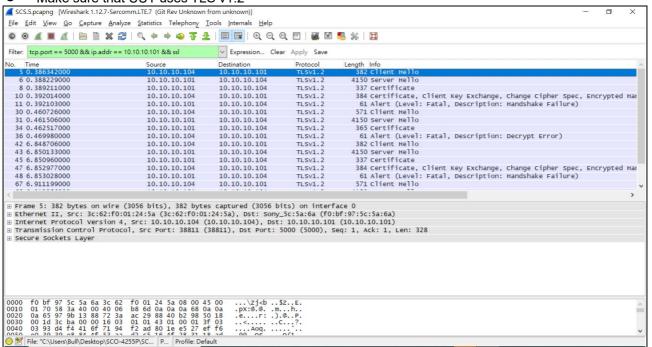

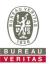

## 4.6.8 CBSD RF Power Measurement

## 4.6.8.1 WINNF.PT.C.HBT.1

| # | Test Execution Steps                                                                                                    | Res       | sults     |
|---|----------------------------------------------------------------------------------------------------|-----------|-----------|
| 1 | <ul> <li>Ensure the following conditions are met for test entry:</li> <li>UUT has successfully completed SAS Discovery and Authentication with the SAS Test Harness</li> <li>UUT has registered with the SAS, with CBSD ID = C</li> <li>UUT has a single valid grant G with parameters {lowFrequency = FL, highFrequency = FH, maxEirp = Pi}, with grant in AUTHORIZED state, and grantExpireTime set to a value far past the duration of this test case</li> <li>Note: in order for the UUT to request a grant with the parameters {lowFrequency, highFrequency, maxEirp), the SAS Test Harness may need to provide appropriate guidance in the availableChannel object of the spectrumInquiry response message, and the operationParam object of the grant response message. Alternately, the UUT vendor may provide the ability to set those parameters on the UUT so that the UUT will request a grant with those parameters</li> </ul> |           |           |
| 2 | UUT and SAS Test Harness perform a series of Heartbeat Request/Response cycles, which continues until the other test steps are complete. Messaging for each cycle is as follows:  ■ UUT sends Heartbeat Request, including:  ○ cbsdld = C  ○ grantld = G  ○ stransmitExpireTime = current UTC time + 200 seconds  ○ responseCode = 0                                                                                                    | ł         | 1         |
| 3 | Tester performs power measurement on RF interface(s) of UUT, and verifies it complies with the maxEirp setting, Pi. The RF measurement method is out of scope of this document, but may include additional configuration of the UUT, as required, to fulfill the requirements of the power measurement method.  Note: it may be required for the vendor to provide a method or configuration to bring the UUT to a mode which is required by the measurement methodology. Any such mode is vendor-specific and depends upon UUT behavior and the measurement methodology.                                                                                                    | ■<br>Pass | □<br>Fail |

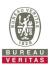

#### RF measurement plot for Test Case:

• Tester performs power measurement on RF interface(s) of UUT, and verifies it complies with the maxEirp setting, Pi. The RF measurement method is out of scope of this document, but may include additional configuration of the UUT, as required, to fulfill the requirements of the power measurement method.

|         |                  |            |                 | 1          | 0MHz                               |               |                 |      |
|---------|------------------|------------|-----------------|------------|------------------------------------|---------------|-----------------|------|
|         | rnel Freq. (MHz) |            |                 |            |                                    |               | Limit           |      |
| Channel |                  | Cond       | ucted P<br>dBm/ |            | ower Density   Directional   15.82 |               | Pass / Fail     |      |
|         | ,                | Chain<br>0 | Chain<br>1      | Chain<br>2 | Chain<br>3                         | Power Density | maxEirp(dBm)=Pi |      |
| Middle  | 3625             | -24.17     | -24.95          | -25.23     | -25.29                             | -18.86        | -2              | Pass |
| Middle  | 3625             | -6.04      | -6.25           | -5.86      | -6.09                              | -0.04         | 17              | Pass |
| Middle  | 3625             | 12.36      | 12.22           | 12.62      | 12.11                              | 18.35         | 36              | Pass |

Note: Directional gain = 9.8dBi +10log(4) = 15.82 dBi

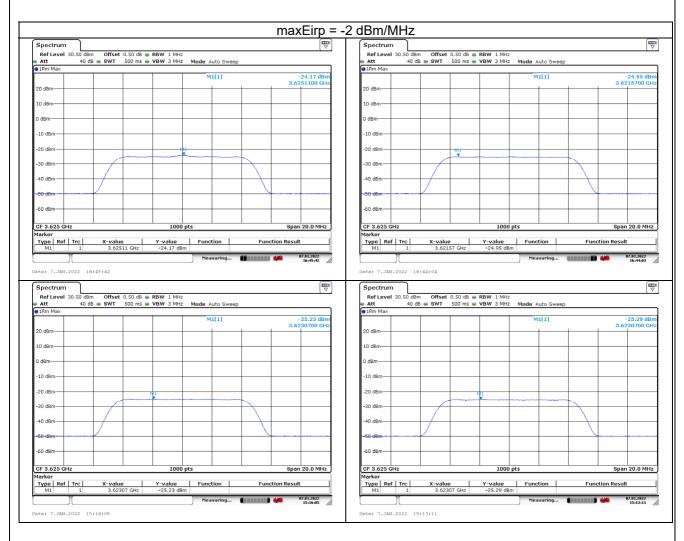

Report No.: RFBEIH-WTW-P21110117-1 Page No. 42 / 49